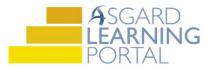

## Asgard Desktop Job Aide

## **Entering a Lost Item**

Follow the steps below to enter a Lost Item into the Asgard Lost and Found tool.

For assistance with Lost and Found, please contact <u>support@katanasoft.com</u>.

**Step 1:** On the Welcome Page, click **Add Tools**. Select Lost and Found. Click **Add**.

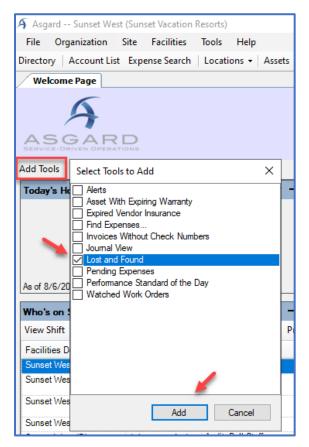

**Step 2:** When the Lost and Found tool loads, select the Lost Items tab and click **New Item**.

| Lost and Found       |                |           | 2        | <b> ×</b> |  |  |  |
|----------------------|----------------|-----------|----------|-----------|--|--|--|
| For                  | und Items Lost | Items     |          | 19        |  |  |  |
| New Item View Delete |                |           |          |           |  |  |  |
|                      | Number         | Date Lost | Location |           |  |  |  |
| ۴                    | =              | =         | =        |           |  |  |  |
| Þ                    |                |           |          |           |  |  |  |
|                      |                |           |          |           |  |  |  |
|                      |                |           |          |           |  |  |  |
|                      |                |           |          |           |  |  |  |
|                      |                |           |          |           |  |  |  |
|                      |                |           |          |           |  |  |  |
| 4                    |                |           |          |           |  |  |  |

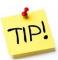

You can open a full screen view of Lost and Found by clicking the Magnifying Glass icon.

**Step 3:** Fill in the New Lost Item form. Be as specific as possible.

Asgard will automatically assign a unique tracking number.

The Expiration Date will default to 30 days from today; update it to reflect how long you will hold the item.

When all information has been entered, click **OK**.

| New Lost Item  |                                                                     | Ş                                     | Х |  |  |  |
|----------------|---------------------------------------------------------------------|---------------------------------------|---|--|--|--|
| Item Name:     | Harry Pott                                                          | er Hardcover Book                     |   |  |  |  |
| Category:      | Media                                                               | Number: L00001                        | 3 |  |  |  |
| Date Lost:     | 8/ 6/20                                                             | 19 🔍 🔻 Expiration Date: 9/ 5/2019 🖳 🔻 | · |  |  |  |
| Description:   | Description: Harry Potter and the Chamber of Secrets hardcover book |                                       |   |  |  |  |
|                |                                                                     |                                       |   |  |  |  |
|                |                                                                     |                                       |   |  |  |  |
|                |                                                                     | ~                                     | 1 |  |  |  |
| Last Seer      | Location:                                                           | Bar & Grill                           |   |  |  |  |
| Loss Re        | ported By:                                                          | Josh Simons                           |   |  |  |  |
| Ow             | ner Name:                                                           | Josh Simons                           |   |  |  |  |
| Owner Contact: |                                                                     | Room 1531                             | ٦ |  |  |  |
|                |                                                                     |                                       |   |  |  |  |
|                |                                                                     |                                       |   |  |  |  |
|                |                                                                     |                                       |   |  |  |  |
| Remove Item    |                                                                     |                                       |   |  |  |  |
| Result:        |                                                                     | A                                     |   |  |  |  |
|                |                                                                     |                                       |   |  |  |  |
|                |                                                                     |                                       |   |  |  |  |
|                |                                                                     | · · · · · · · · · · · · · · · · · · · | / |  |  |  |
|                |                                                                     | OK Cancel                             |   |  |  |  |

**Step 4:** The item will appear in the Lost and Found tool on the Welcome Page . . .

| Found Iten | ns Lost Items         |                           | •        |
|------------|-----------------------|---------------------------|----------|
|            | n View Delete         |                           |          |
| Name       | 2                     | Description               | Report   |
| 9 88C      |                       | R B C                     | RBC      |
| ► Harry    | Potter Hardcover Book | Harry Potter and the Cham | Josh Sir |
| nany       |                       |                           |          |
|            |                       |                           |          |
|            |                       |                           |          |
|            |                       |                           |          |

... and in the full page Found Items grid, searchable using the green filter bar.

| Welcome Page Lost and Found    |                           |                           |             |             |                  |         |             |
|--------------------------------|---------------------------|---------------------------|-------------|-------------|------------------|---------|-------------|
|                                |                           |                           |             |             |                  |         |             |
| Found Items Lost Items         |                           |                           |             |             |                  |         |             |
| New Item View Delete           |                           |                           |             |             |                  |         |             |
| Item # Date Lost A Location    | Name $\Delta$             | Description               | Reported By | Owner       | Expires $\Delta$ | Removed | Site        |
|                                |                           |                           |             |             | 08/06/2019       |         |             |
| L000013 08/05/2019 Bar & Grill | Harry Potter Hardcover Bo | Harry Potter and the Cham | Josh Simons | Josh Simons | 09/04/2019       |         | Sunset West |

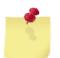

Note: To view Expired items, clear the date from the filter bar on the full page view.